## Inleidingen

Gefeliciteerd, u bent nu gebruiker van dit notebook, het fijnzinnig ontworpen notebook. Dit<br>gloednieuwe, uitstekende notebook zal u een fantastische en professionele ervaring bij het gebruik<br>ervan bieden. Wij zijn er trots gecertificeerd is door onze reputatie van onovertroffen betrouwbaarheid en klanttevredenheid.

## **Uitpakken**

Open eerst de verpakking en controleer grondig alle onderdelen. Neem contact op met uw lokale verkoper als een onderdeel is beschadigd of ontbreekt. Bewaar de doos en het verpakkingsmateriaal zodat u het kunt gebruiken als u het apparaat op een later tijdstip moet verzenden. De verpakking moet de volgende onderdelen bevatten:

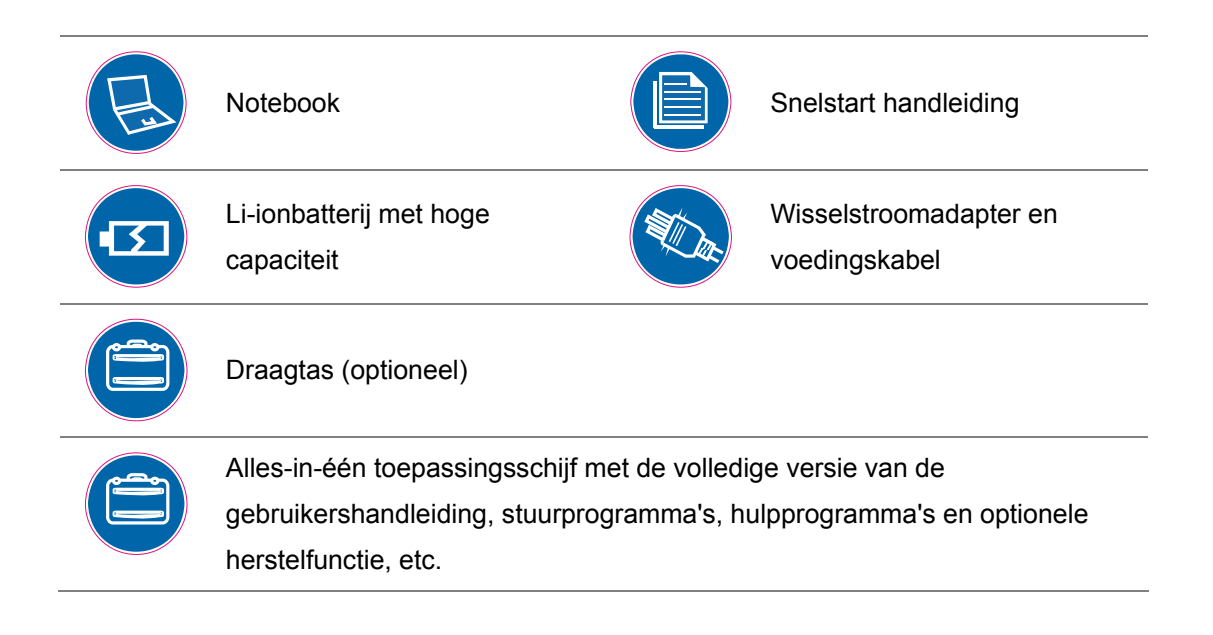

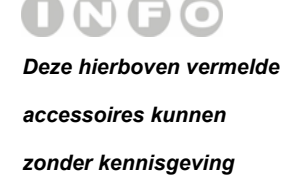

*veranderen.*

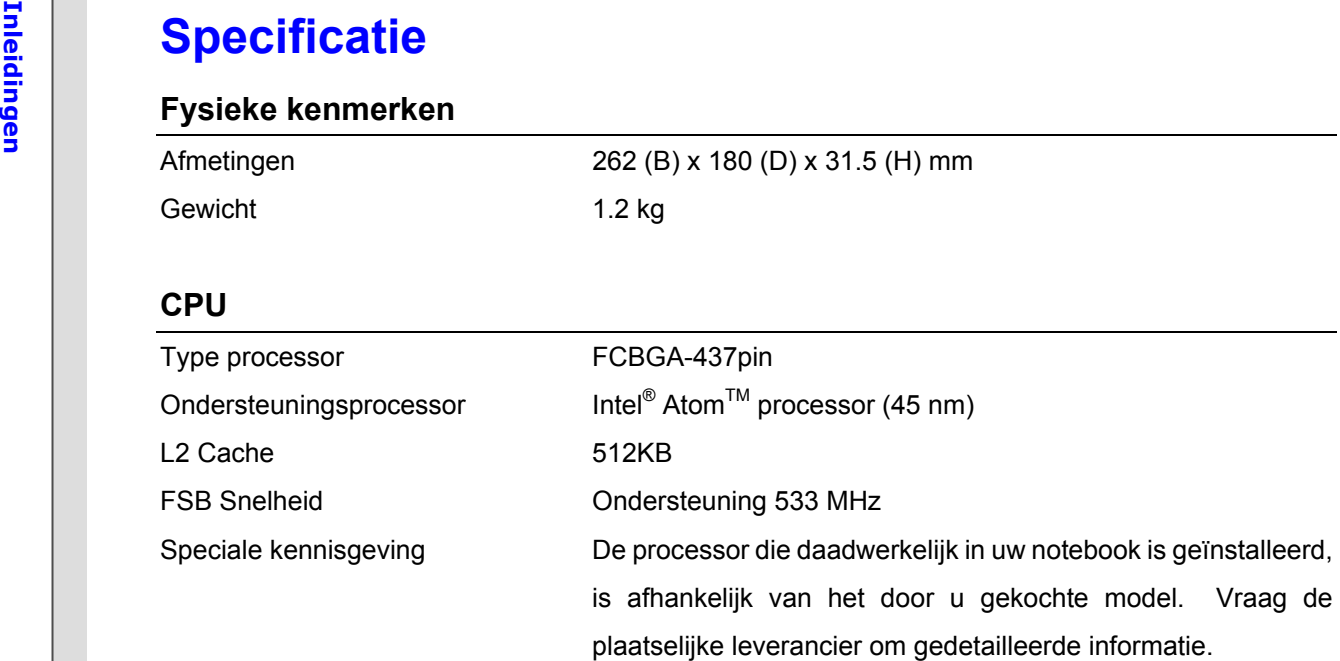

## **Core Chips**

North Bridge Intel® 945GSE South Bridge **Intel® ICH7M** 

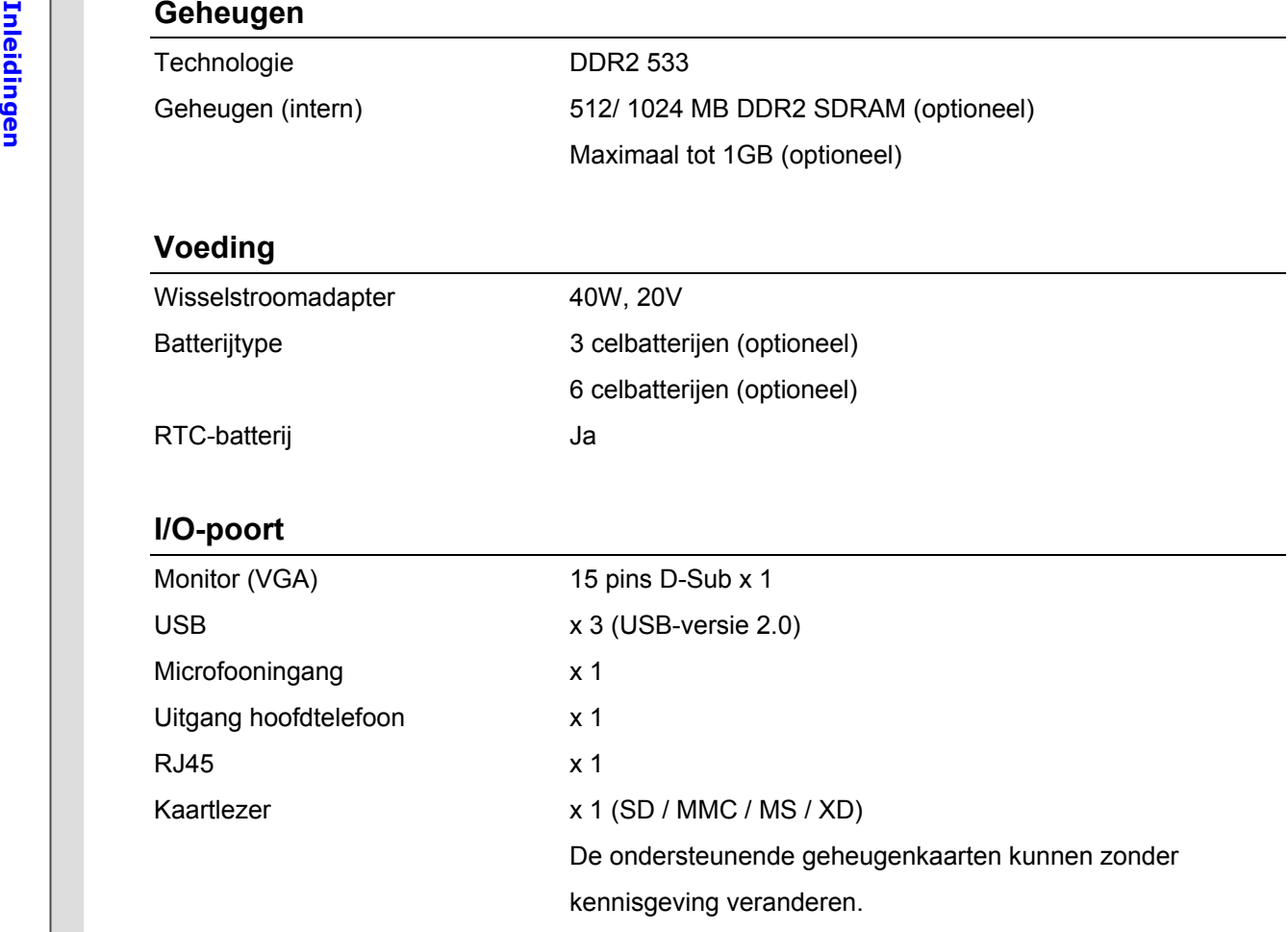

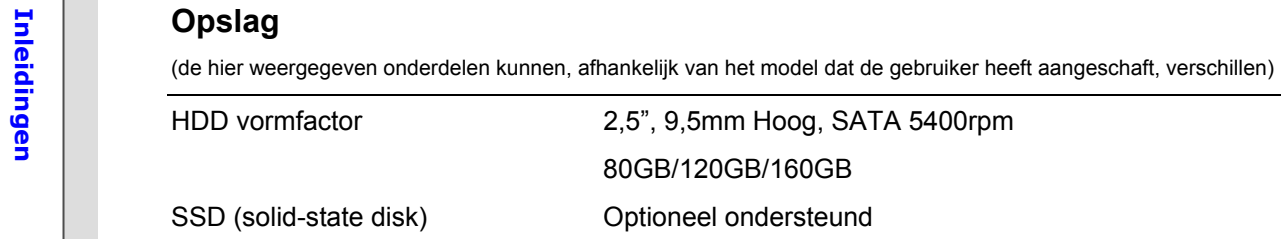

## **Communicatiepoort** (hier weergegeven onderdelen kunnen zonder kennisgeving verschillen)

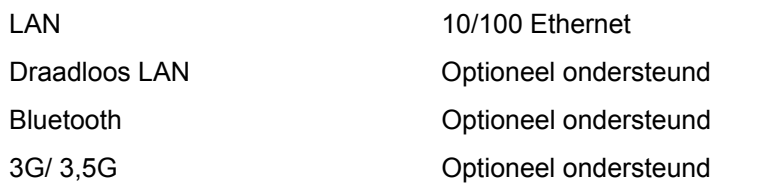

## **Audio**

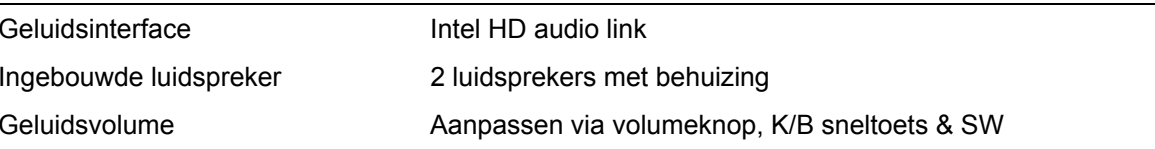

## **Video**

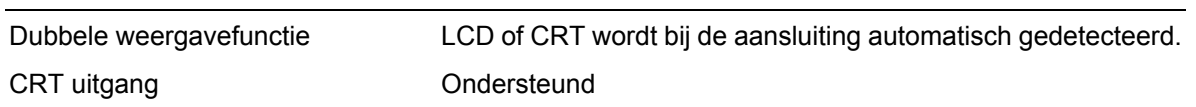

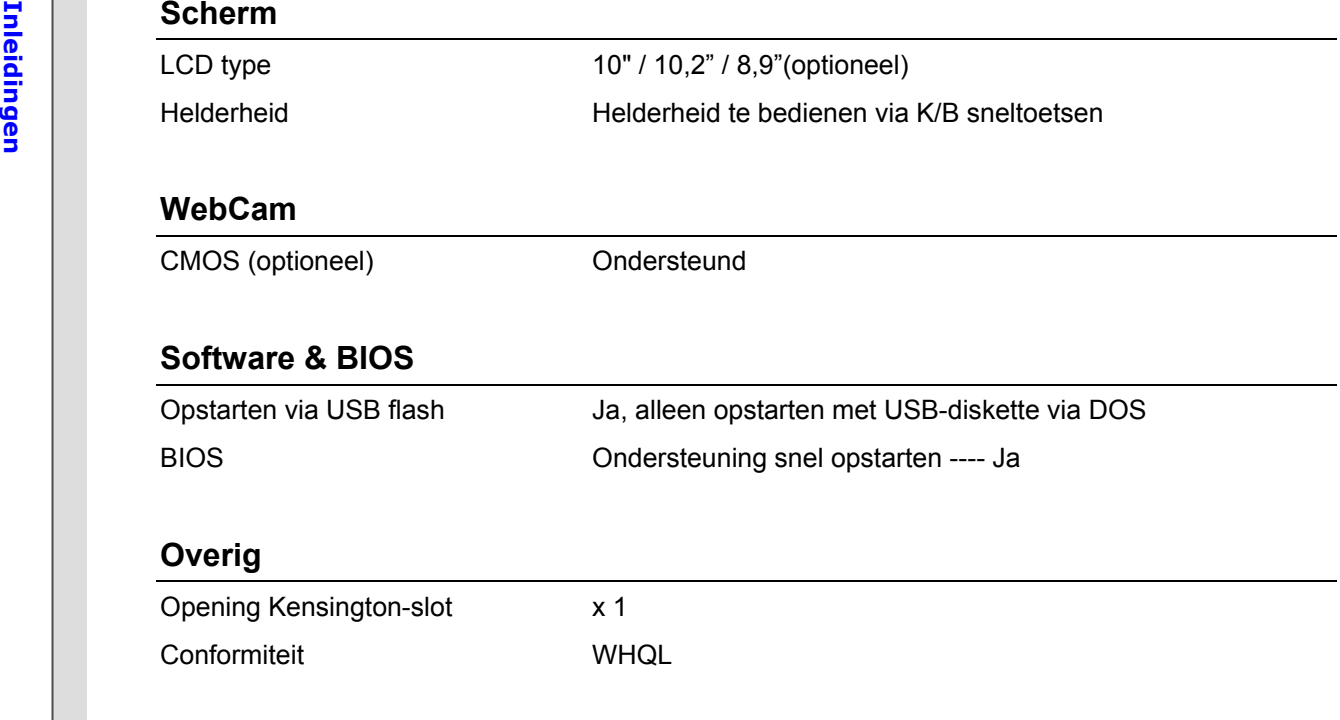

**Productoverzicht**<br>Dit gedeelte geeft een beschrijving van de basisaspecten van het notebook. Dit zal u helpen meer te<br>weten over de verschijning van dit notebook voordat u deze gebruikt. Wees u er van bewust dat het notebook dat in dit gedeelte wordt weergegeven, kan verschillen van het model dat u hebt aangeschaft.

## **Open bovenaanzicht**

De afbeelding van het open bovenaanzicht en de beschrijving hieronder zullen u helpen bij het doornemen van het hoofdbedieningsgebied van uw notebook.

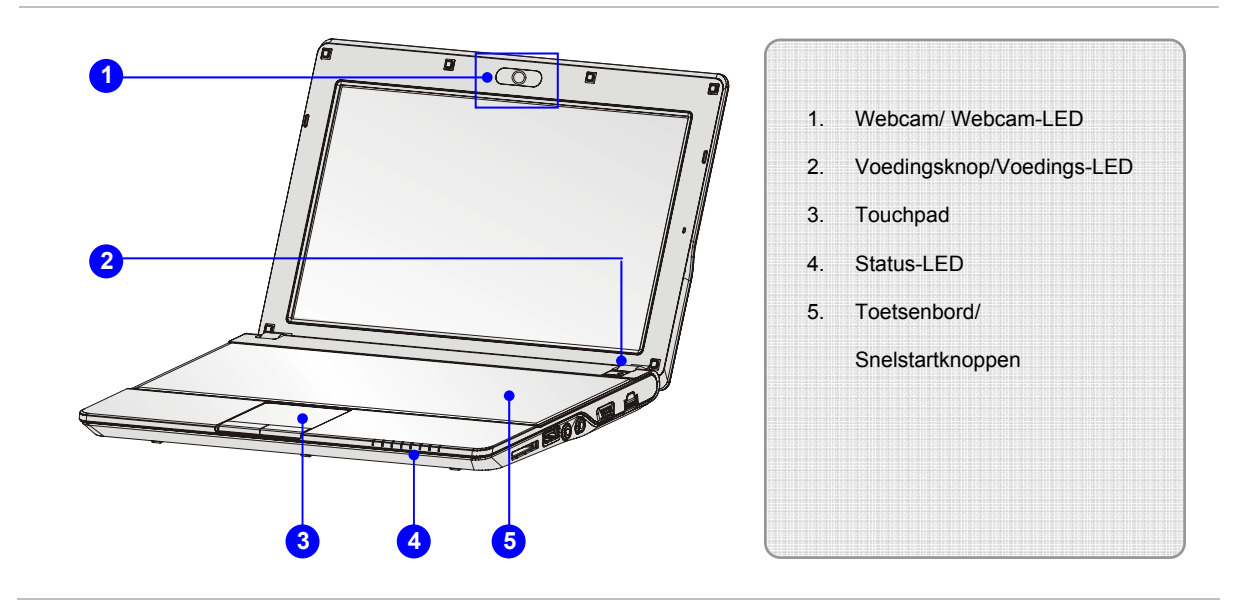

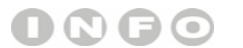

*De afbeeldingen hier zijn uitsluitend bedoeld als referentie.*

- 1. Webcam/Webcam-LED (optioneel)<br>
 Deze ingebouwde webcam kan worden gebruikt voor het maken van foto's, het opnemen<br>
van video's, het houden van vergaderingen en andere interactieve toepassingen.<br>
 De webcam-LED indicat
	- webcamfunctie wordt geactiveerd en de LED gaat uit als deze functie wordt uitgeschakeld.

## **2. Voedingsknop/Voedings-LED**

## **Voedingsknop**

 Druk op de voedingsknop om de voeding van het notebook AAN en UIT te zetten.

## **Voeding/ ECO stand LED:**

- Licht blauw op wanneer de voeding van het notebook wordt aangezet.
- Licht groen op wanneer de ECO stand energiebesparingsfunctie wordt ingeschakeld.
- De LED gaat uit wanneer het systeem wordt uitgezet.
- Denk eraan dat de ECO stand een optionele functie is.

## **3. Touchpad**

 $\mathcal{L}$ 

Dit is het aanwijsapparaat van het notebook.

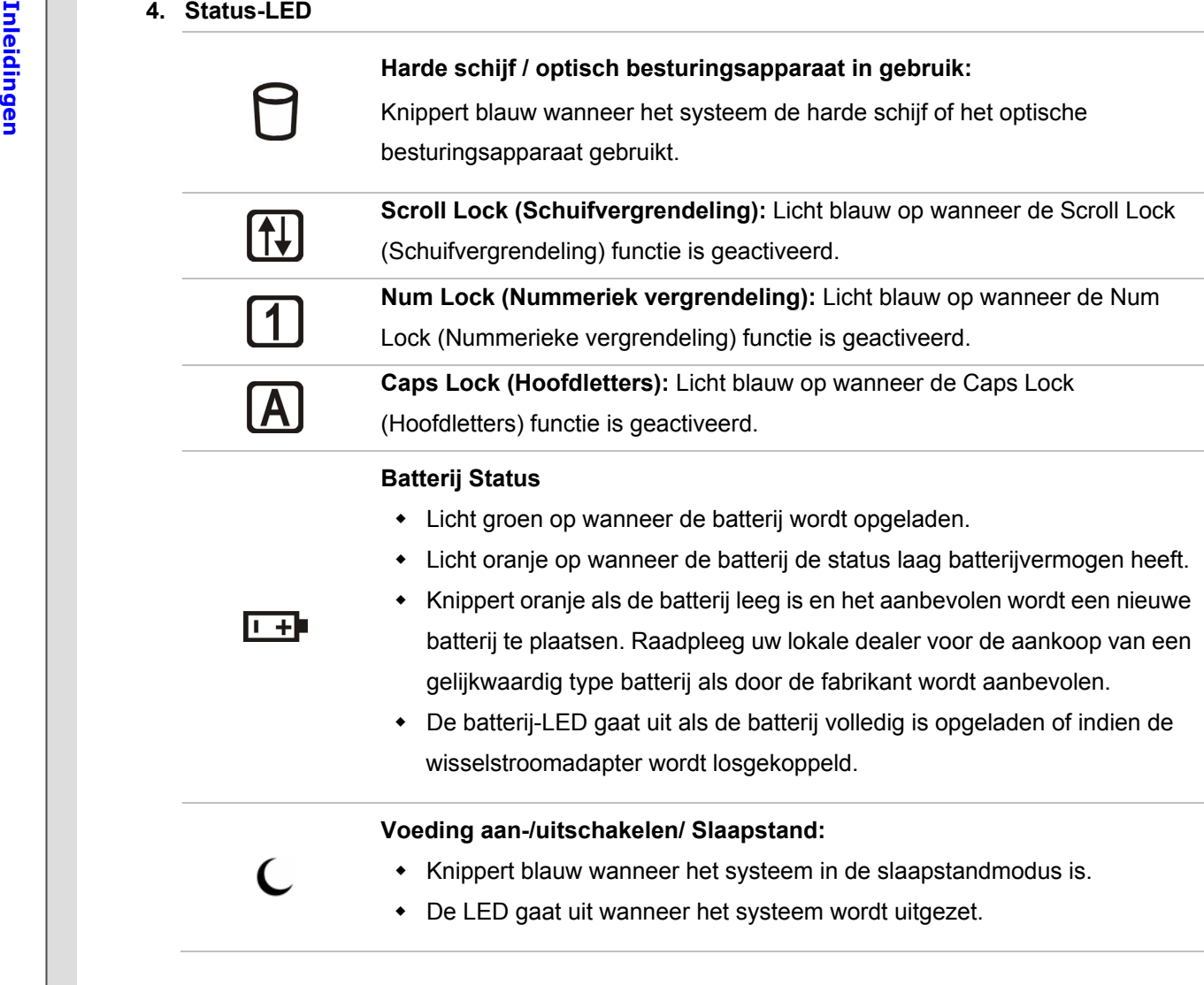

## **Draadloze LAN en Bluetooth (optioneel):**

- De LED-indicator van de draadloze LAN licht blauw op wanneer de functie draadloze LAN is ingeschakeld.
- De LED-indicator voor Bluetooth licht blauw op wanneer de Bluetooth-functie is ingeschakeld.
- Wanneer beide functies worden ingeschakeld, lichten beide LED-indicators op.
- Beide LED-indicators gaan uit wanneer beide functies worden uitgeschakeld.
- **Opmerking:** Zorg, vanwege veiligheid tijdens het vliegen, ervoor dat deze twee LED-indicators uit zijn wanneer u in het vliegtuig zit.
- Denk eraan dat Bleutooth een optionele functie is.

## **5. Toetsenbord**

Het ingebouwde toetsenbord biedt alle functies van een toetsenbord op volledige grootte.

## **Snelstarttoetsen [Fn]**

**Draadloze LAN**

**Bluetooth** 

Gebruik de [Fn]-toetsen op het toetsenbord om de specifieke toepassingen of hulpmiddelen te activeren.

Met behulp van deze snelstarttoetsen zijn gebruikers in staat om efficiënter te werken.

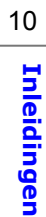

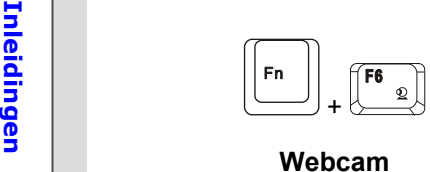

Hou de **Fn** toets ingedrukt en druk vervolgens op de **F6** toets, om de<br>webcam webcam te schakelen.<br>Webcam behoeve van de webcamfunctie op het

scherm verschijnt, om meer te leren over de webcam functiestatus.

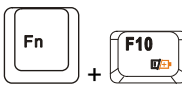

 Hou de **Fn** toets ingedrukt en druk herhaaldelijk op de **F10** toets, om de ECO stand, energiebesparingsfunctie herhaaldelijk in of uit te schakelen.

(Energiebesparing)

**ECO stand** 

Denk eraan dat de ECO stand een optionele functie is.

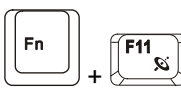

- **3G**
- **Draadloze LAN Bluetooth**
- (optioneel)
- Hou de **Fn** toets ingedrukt en druk dan herhaaldelijk op de **F11** toets voor het herhaaldelijk in-of uitschakelenvan de **3G** of **Draadloze LAN** of **Bluetooth** functie.
- Lees de icoon die ten beove van de **3G** of **Draadloze LAN** of **Bluetooth** funcite op het scherm verschijnt, om meer te leren over de functie status.
- Denk eraan dat de hier weergegeven functies, afhankelijk van het model dat de gebruikers aanschafte, kunnen verschillen.

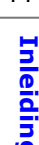

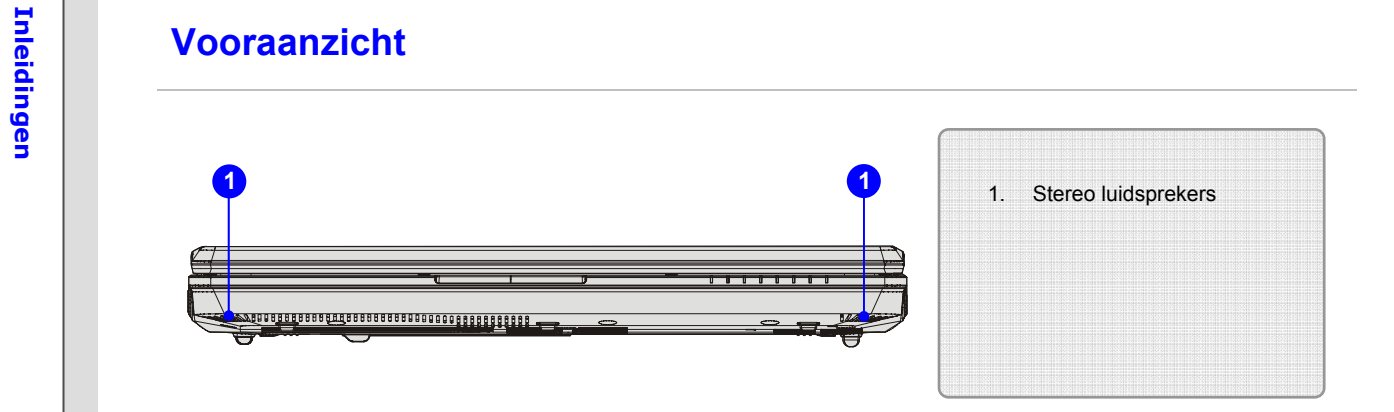

## **1. Stereo luidsprekers**

Geven hoge geluidskwaliteit met stereosysteem en ondersteuning voor de HiFi-functie.

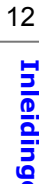

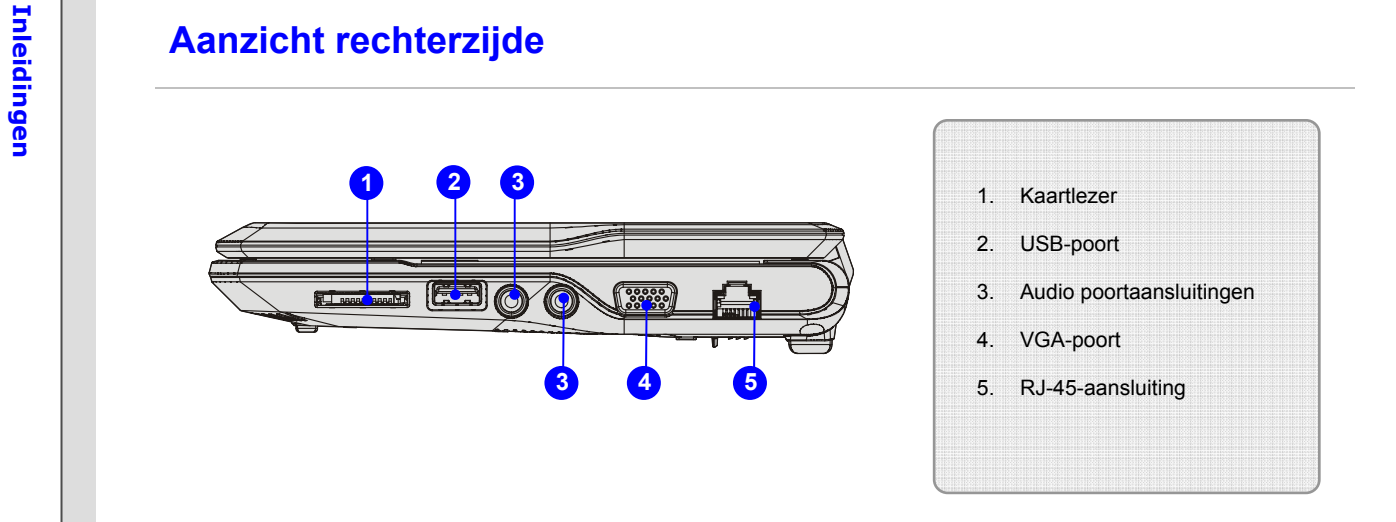

## **1. Kaartlezer**

De ingebouwde kaartlezer kan verschillende geheugenkaart types ondersteunen, zoals MMC (Multi-Media Card), XD (eXtreme Digital), SD (Secure Digital), SDHC (SD High Capacity), MS (Memory Stick) of MS Pro (Memory Stick Pro) kaarten. Neem contact op met uw lokale dealer voor meer en juiste informatie en hou er rekening mee, dat de ondersteunde geheugenkaarten zonder kennisgeving kunnen veranderen.

## **2. USB-poort**

Via de USB 2.0-poort kunt u randapparaten met een USB-interface aansluiten, zoals de muis, toetsenbord, modem, draagbare harde schijfmodule, printer en meer.

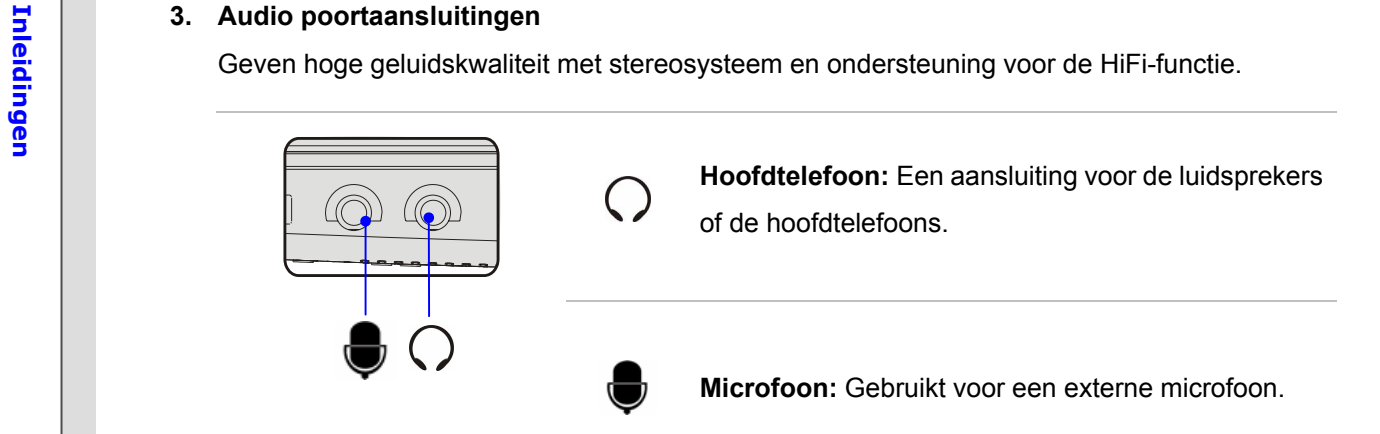

## **4. VGA-poort**

Via de 15-pins-D-sub VGA-poort kunt u een externe monitor of een ander standaard VGA-compatibel apparaat (zoals een projector) aansluiten voor een fantastisch beeld op het computerscherm.

## **5. RJ-45-aansluiting**

De 10/100 Ethernet aansluiting wordt gebruikt om een LAN kabel voor netwerkverbinding aan te sluiten.

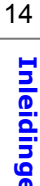

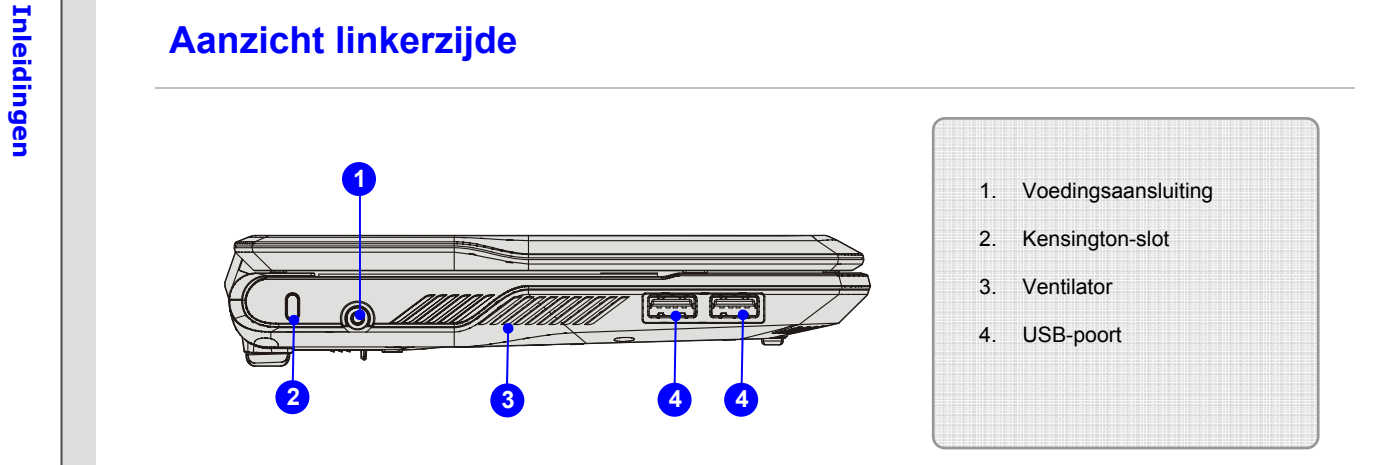

## **1. Voedingsaansluiting**

Voor het aansluiten van de wisselstroomadapter en stroomvoorziening aan het notebook.

## **2. Kensington-slot**

Dit notebook is voorzien van een Kensington-slot opening, waarmee gebruikers het notebook op hun plaats kunnen fixeren met een sleutel of een mechanisch PIN apparaat en bevestigd middels een met rubber omgeven metalen kabel. Het uiteinde van de kabel heeft een kleine lus waardoor de volledige kabel rond een vast object, zoals een zware tafel of een ander soortgelijk object, kan worden gewikkeld en zodoende het notebook op zijn plaats houdt.

**Inleiding 12. See States Control**<br>De ventilator is ontwikkeld om het systeem af te koelen. Zorg dat u de ventilator NIET blokkeert,<br>**In a** zodat de lucht kan circuleren.

## **4. USB-poort**

Via de USB 2.0-poort kunt u randapparaten met een USB-interface aansluiten, zoals de muis, toetsenbord, modem, draagbare harde schijfmodule, printer en meer.

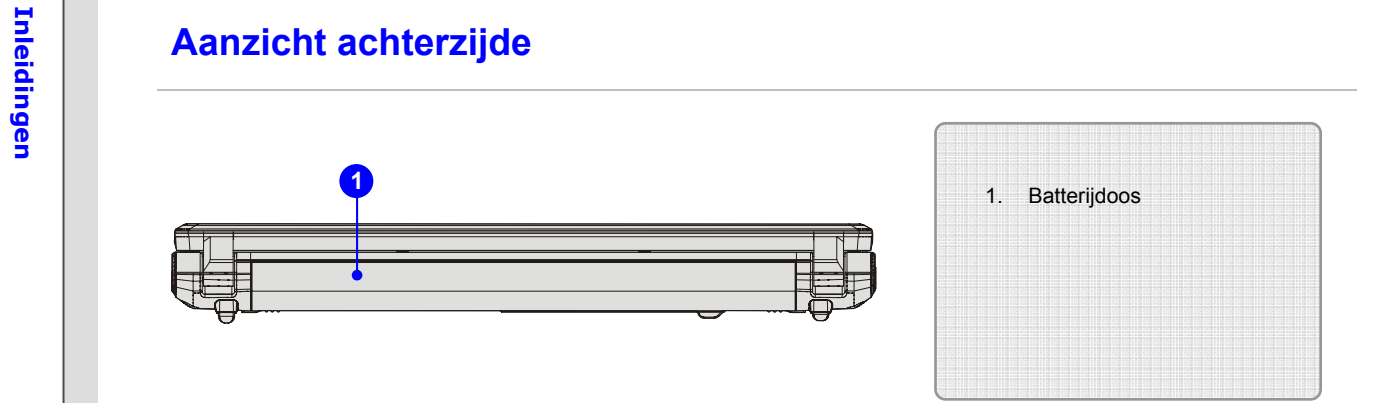

## **1. Batterijdoos**

Dit notebook wordt, indien de wisselstroomadapter wordt losgekoppeld, van voeding voorzien door de batterijdoos.

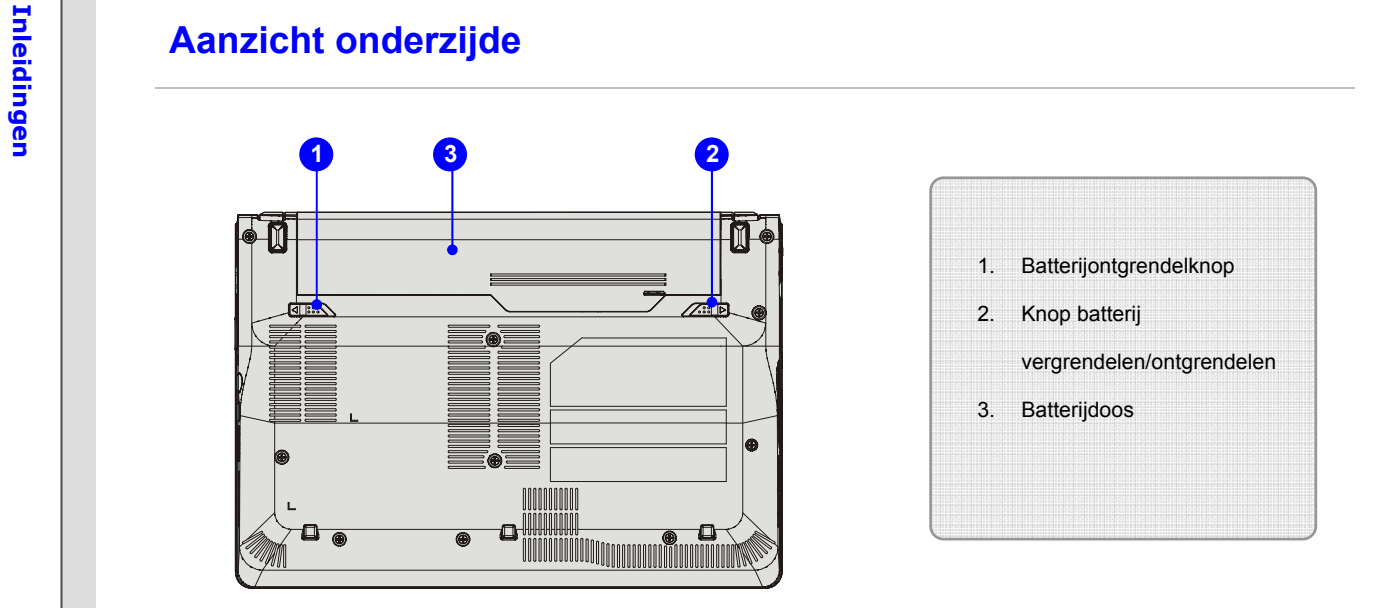

## **1. Batterijontgrendelknop**

Het is een veerslotsysteem dat gebruikt wordt om de batterijdoos te ontgrendelen. Schuif het met de ene hand opzij en trek de batterijdoos voorzichtig los met de andere hand.

## **2. Knop batterij vergrendelen/ontgrendelen**

De batterij kan niet worden bewogen indien de knop in de vergrendelingsstatus is geplaatst. Als de knop eenmaal naar de ontgrendelpositie is geschoven, kan de batterij worden verwijderd.

**Inleiding 3. Batterijdoos**<br>Dit notebook wordt, indien de wisselstroomadapter wordt losgekoppeld, van voeding voorzien door de batterijdoos.<br>**In door de batterijdoos**.

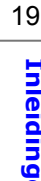